# 4 Mathematik

Eines der Gebiete, in denen man am schnellsten von LATEX begeistert sein wird — insbesondere, wenn man sich vorher mit Unsäglichkeiten wie Micro\$ofts Formeleditor für Word hat herumärgern dürfen — ist der Satz von komplizierteren mathematischen Formeln. In diesem Abschnitt wollen wir dazu erste Beispiele kennenlernen.

Fast alles, was man zu diesem Thema wissen möchte ist im Chapter  $8<sup>1</sup>$  $8<sup>1</sup>$  $8<sup>1</sup>$  des LAT<sub>E</sub>X Companion [\(Goossens, Mittelbach, und Samarin](#page-17-0), [1993](#page-17-0)) enthalten, das als PDF–Datei auf dem CTAN zur Verfügung steht (leider nur dieses Kapitel und nur die englische Version, da es sich um einen Update handelt, der nach Erstellen des entsprechenden Kapitels im deutschen L<sup>A</sup>TEX Begleiter [\(Goossens, Mittelbach, und Samarin](#page-17-1), [2002\)](#page-17-1) entstanden ist).

## 4.1  $A_{\mathcal{M}}S$ -LAT<sub>E</sub>X

Empfehlenswert ist, von vornherein die zusätzlichen Möglichkeiten zu nutzen, die durch  $A_{\mathcal{M}}\mathcal{S}$ -L<sup>A</sup>TEX bereitgestellt werden, das von der American Mathematical Society[2](#page-0-1) entwickelt und gepflegt wird. Auch weite Teile dessen, was im erwähnten Kapitel 8 behandelt wird, geht davon aus, dass  $A_{\mathcal{M}}S$ -L<sup>AT</sup>EX vorhanden ist.

Dafür muss das Paket amsmath geladen werden. Weitere Pakete, die teils zusätzliche Funktionen enthalten, teils mit amsmath automatisch geladen werden sind beschrieben in der (engli-schen) Benutzeranleitung [Society](#page-17-2) [\(1999\)](#page-17-2)<sup>[3](#page-0-2)</sup> und in einer kurzen Einführung in den mathematischen Formelsatz mit  $\mathcal{A}_{\mathcal{M}}\mathcal{S}$ -L<sup>AT</sup>EX [Downes](#page-17-3)  $(2002)^4$  $(2002)^4$  $(2002)^4$ .

Ebenfalls zu  $A_{\mathcal{M}}S$ -LAT<sub>E</sub>X gehörig ist das Paket amsthm, das bestimmte theoremartige Strukturen vordefiniert und weitere Anpassungen ermöglicht. Es ist insofern verwandt mit dem Paket theorems, das wir bereits in Unterabschnitt 3.3 erwähnt haben. Eine Beschreibung dieses Pakets ist ebenfalls verfügbar: [American Mathematical Society](#page-17-4) [\(2004](#page-17-4))<sup>[5](#page-0-4)</sup>.

Schließlich bietet das Paket amsfonts die Möglichkeit, zusätzliche Fonts einzubinden, die in mathematischen Formeln Verwendung finden. Eine Beschreibung dieser Fonts und ihres Ge-brauchs bietet [American Mathematical Society](#page-17-5) [\(2002](#page-17-5))<sup>[6](#page-0-5)</sup>.

Angesichts der Fülle der vorhandenen Dokumentation werden wir uns hier darauf beschränken, ein paar wesentliche Elemente für den Umgang mit  $\mathbb{MT}_{\mathbf{E}}\mathbf{X}\,2_\varepsilon$ und Mathematik zu beschreiben. Für einen gründlicheren Einblick besonders hilfreich sind auch die Beispieldateien der  $A_{\mathcal{M}}\mathcal{S}$ , von denen es jeweils eine L<sup>A</sup>TEX–Quelldatei und den von ihr produzierten Output im PDF Format gibt:

<sup>1</sup><ftp://ftp.uni-stuttgart.de/tex-archive/info/companion-rev/ch8.pdf>

<span id="page-0-0"></span> $<sup>2</sup>$ <http://www.ams.org></sup>

<span id="page-0-1"></span><sup>3</sup><ftp://ftp.ams.org/pub/tex/doc/amsmath/amsldoc.pdf>

<span id="page-0-2"></span><sup>4</sup><ftp://ftp.ams.org/pub/tex/doc/amsmath/short-math-guide.pdf>

<span id="page-0-3"></span><sup>5</sup><ftp://ftp.ams.org/pub/tex/doc/amscls/amsthdoc.pdf>

<span id="page-0-5"></span><span id="page-0-4"></span><sup>6</sup><ftp://ftp.ams.org/pub/tex/doc/amsfonts/amsfndoc.pdf>

- Für das Paket amsmath die Dateien testmath.tex<sup>[7](#page-1-0)</sup> und testmath.pdf<sup>[8](#page-1-1)</sup>
- Für die Umgebung subequation die Dateien subeqn.tex<sup>[9](#page-1-2)</sup> und subeqn.pdf<sup>[10](#page-1-3)</sup>
- Für das Paket amsthm die Dateien thmtest.tex<sup>[11](#page-1-4)</sup> und thmtest.pdf<sup>[12](#page-1-5)</sup>

## 4.2 Besonderheiten des Mathematik–Modus

Wir hatten bereits in den Ausführungen zum Textteil (vgl. Abschnitt  $2.2.2$ ) darauf hingewiesen, das L<sup>A</sup>TEX neben dem Text–Modus auch einen Mathematik–Modus kennt. Dieser Modus wird in diesem Abschnitt behandelt. Grundsätzlich unterscheidet man dabei mathematische Formeln im Fließtext und solche, die abgesetzt (displayed) dargestellt werden.

Um eine Formel im fließenden Text einzugeben, wird die Formel von Dollarzeichen umschlossen, also z.B.  $\frac{1}{2}$  e = m c^2  $\frac{1}{2}$  um die Formel  $e = mc^2$  zu erhalten. Äquivalent aber kaum gebräuchlich ist die Notation \begin{math} e = m c^2 \end{math}. Eher abzuraten ist von der prinzipiell ebenfalls möglichen Variante  $\zeta$  e = m c<sup>2</sup>  $\zeta$ .

Für abgesetzte Formeln gibt es ebenfalls mehrere Möglichkeiten. Zusätzlich stellen die in Ab-schnitt [4.4](#page-9-0) unten behandelten Umgebungen, die für nummerierte und auf bestimmte Weise formatierte Gleichungen sorgen, ebenfalls automatisch den Mathematik–Modus ein. Ublich ist ¨ die Notation<sup>[13](#page-1-6)</sup>

$$
\begin{aligned}\n\setminus \left[ \right] \quad e &= m \ c^2. \\
\setminus \left[ \right] \quad \text{if} \ \text{if} \
$$

mit dem folgenden Ergebnis:

 $e = mc^2$ .

Aquivalent ist \begin{displaymath} e = m c^2. \end{displaymath}. Hingegen sollte die prinzipiell ebenfalls mögliche TEX-Notation  $\$  e = m c^2.  $\$  nicht verwendet werden (vgl. [Trettin](#page-17-6), [2004](#page-17-6), Abschnitt 1.4, S. 4)

### 4.2.1 Mathematische Symbole und Zwischenräume

Wenn man die obige Beispielformel  $e = mc^2$  betrachtet, fällt auf, dass die Zwischenräume zwischen den einzelnen Symbolen unterschiedlich ausfallen. Die linke und die rechte Seite der Gleichung sind vom Gleichheitszeichen deutlich abgesetzt, während zwischen dem m und dem  $c<sup>2</sup>$  lediglich ein relativ kleiner Zwischenraum gesetzt wird. Dieses Ergebnis hängt in keiner Weise davon ab, wie viele Leerzeichen in der Eingabe vorkommen. Die Eingabe \$e=mc<sup>-2\$</sup>

<sup>7</sup><ftp://ftp.ams.org/pub/tex/amslatex/math/testmath.tex>

<span id="page-1-0"></span><sup>8</sup><ftp://ftp.ams.org/pub/tex/amslatex/math/testmath.pdf>

<span id="page-1-1"></span><sup>9</sup><ftp://ftp.ams.org/pub/tex/amslatex/math/subeqn.tex>

<span id="page-1-2"></span><sup>10</sup><ftp://ftp.ams.org/pub/tex/amslatex/math/subeqn.pdf>

<span id="page-1-3"></span> $^{11}$ <ftp://ftp.ams.org/pub/tex/doc/amscls/thmtest.tex>

<span id="page-1-4"></span><sup>12</sup><ftp://ftp.ams.org/pub/tex/doc/amscls/thmtest.pdf>

<span id="page-1-6"></span><span id="page-1-5"></span> $13$ Die Zeilenumbrüche und die Einrückung sind nicht notwendig, es empfiehlt sich aber, sich eine derartige strukturierte Form für die L<sup>AT</sup>EX-Quelldateien anzugewöhnen, um bei der Korrektur und Pflege der eigenen Dokumente Zeit und Arbeit zu sparen.

ergibt  $e = mc^2$  genau so wie  $\phi = m$  c<sup>2</sup>  $\phi$ , lediglich der Ausdruck c<sup>2</sup> darf nicht von Leerzeichen getrennt werden (vgl. den Absatz zum Thema Sub- und Superskripte).

LATEX kennt verschiedene Typen von mathematischen Symbolen und richtet den Satz der For-mel entsprechend den in der Mathematik üblichen Konventionen ein. [Downes](#page-17-3) [\(2002](#page-17-3), Abschnitt 3) enthält eine Auflistung vieler verfügbarer Symbole geordnet nach ihrem Typ und nähere Erklärungen zu ihrer Behandlung. Für uns eröffnet L<sup>A</sup>T<sub>E</sub>X damit die Möglichkeit, die Eingabe mathematischer Formeln so zu strukturieren, dass die Lesbarkeit im Quelltext optimiert wird. Die Ausgabe wird dadurch ja nicht beeinflusst.

### 4.2.2 Beeinflussung der Zwischenräume

Falls man trotz allem die Zwischenräume innerhalb des Mathematik–Modus direkt beeinflussen möchte (sei es im Body des Dokuments oder innerhalb einer Befehlsdefinition) stehen dafür einige Möglichkeiten zur Verfügung (vgl. [Downes](#page-17-3),  $2002$ , Abschnitt 4.5). Alle angeführten Befehle können auch im Text–Modus verwendet werden.

Die Befehle **\quad und \qquad** erzeugen recht große Zwischenräume.

Zunehmend kleinere Zwischenräume werden durch die Befehle \;, \: und \, erzeugt, während \! einen negativen Zwischenraum einfugt, der dem durch ¨ \, erzeugten positiven Zwischenraum entspricht.

Zudem kann man erreichen, dass L<sup>AT</sup>EX an einer Stelle den Platz eines beliebigen L<sup>AT</sup>EX– Fragments reserviert, ohne ihn jedoch zu füllen. Dabei ist dies beim Befehl \phantom{} der gesamte benötigte Platz, während der Befehl \hphantom{} lediglich die horizontale und der Befehl \vphantom{} lediglich die vertikale Ausdehnung berücksichtigt.

Weiterhin gibt es den Befehl \mspace, der beliebige (positive oder negative) Zwischenräume zulässt, die jeweils in sogenannten "math units" (mu) angegeben werden müssen. Dabei ent-<br>spricht ein mu dem sektrebaten Teil einer en den beritsettelen Ausdebauer des Buchstebens spricht ein mu dem achtzehnten Teil eines em, der horizontalen Ausdehnung des Buchstabens  $,$ M" im aktuellen Font.

### 4.2.3 Font- und Größenwahl im Mathematik–Modus

Neben den Zwischenräumen fällt noch auf, dass eingegebene Zeichen in einer Formel, z. B. kleine Buchstaben, im Mathematik–Modus in einer anderen Schrift erscheinen als im Text–Modus. Auch hier versucht L<sup>A</sup>TEX historisch gewachsene Konventionen abzubilden. Wichtig ist, sich klar zu machen, dass durch diese unterschiedliche Behandlung der Zeichen im Mathematik– Modus die in Unterabschnitt 2.3.2 im Absatz über Texthervorhebungen 2.3.2.6 diskutierten Befehle nicht angewendet werden sollten. Die einzige Ausnahme stellen die durch das Paket color definierten M¨oglichkeiten farbiger Gestaltung dar, die auch im Mathematik–Modus eingesetzt werden können. Zum Beispiel ergibt  $a = \text{color} \text{red}{b}$  wie erhofft  $a = b$ . Der Versuch b durch Vergrößerung hervorzuheben, indem man  $a = {\langle \rangle} \$ eingibt schlägt fehl: Das Ergebnis ist  $a = b$ , d. h., der Befehl **\large** wird einfach ignoriert. Ebenfalls nicht empfehlenswert ist, die Schriftart durch die fur Text vorgesehenen Befehle umzustellen, ¨ auch wenn dies prinzipiell möglich ist.

#### 4.2.3.1 Anderungen der Schriftart

Die Befehle für Schriftänderungen, die im Mathematik–Modus vorgesehen sind, findet man beschrieben in [Downes](#page-17-3) [\(2002,](#page-17-3) Abschnitt 3.18). Da der Befehl **\mathbf** nicht für alle mathematischen Symbole eine fette Variante erzeugt, gibt es zwei weitere Befehle, die dies tun. Der Befehl \boldsymbol, der jeweils nur für ein Zeichen verwendet werden sollte, erzeugt fette Varianten vieler Symbole. Am besten lädt man zusätzlich das Paket bm, wenn man diesen Befehl verwendet, da dieses Paket einen besseren Mechanismus enthält als amsmath. Für Buchstaben, für die **\mathbf** gemäß überkommener Praxis in der mathematischen Notation den fetten Buchstaben aus dem Zeichensatz für Text verwendet, ergibt boldsymbol ein anderes Ergebnis: Während  $\mathbf{a}$  den Output a erzeugt, ergibt  $\boldsymbol{\alpha}$ .

Falls alle Stricke reißen, kann man mittels des Befehls \pmb (poor man's bold) eine fette Version eines Zeichens bekommen, das L<sup>A</sup>TEX dadurch erzeugt, dass das selbe Zeichen mehrfach gedruckt wird, wobei es jedes Mal um ein kleines Stuck verschoben wird. Dementsprechend ¨ ist das Ergebnis nicht immer wirklich befriedigend.

### 4.2.3.2 Änderung der Schriftgröße

Im Mathematik–Modus wählt L<sup>AT</sup>EX in vielen Fällen selbst die Schriftgröße aus. So erscheinen beispielsweise Subskripte (vgl. den folgenden Absatz) in einer kleineren Schriftgröße. Auch Zähler und Nenner eines Bruchs werden in gewissen Situationen in einer kleineren Schriftgröße dargestellt. Will man selbst die Größe beeinflussen kann man die folgenden Befehle verwenden: \displaystyle, \textstyle, \scriptstyle und \scriptscriptstyle. Diese Befehle funktionieren als Schalter, also genauso wie etwa \large. Dabei ist allerdings zu beachten, dass sie nicht nur die Schriftgröße ändern, sondern z. B. auch die Zwischenräume oder die Art der Darstellung bestimmter Subskripte. \displaystyle stellt die Formel so dar, wie sie in einer abgesetzte Gleichung erschiene, \textstyle wie in einer in den Fließtext eingebetteten Formel, \scriptstyle wie in einem Subskript erster Ordnug und \scriptscriptstyle schließlich wie in einem Subskript zweiter Ordnung (etwa Subskript eines Subskripts).

### 4.2.3.3 Akzente

Die im Mathematik–Modus verfügbaren Akzente findet man in [Downes](#page-17-3) [\(2002,](#page-17-3) Abschnitt 3.16) und in der Hilfe des WinEdt.  $A_{\mathcal{M}}S$ -LAT<sub>E</sub>X sorgt dafür, dass auch doppelte Akzente vernünftig erscheinen, etwa  $\hat{\hat{a}}$  für  $\hat{a}$ .

Will man im Mathematik–Modus Akzente über einem  $i$  oder einem  $j$  anbringen, sollte man die Befehle \imath beziehungsweise \jmath verwenden, um die Buchstaben ohne Punkt zu erhalten; etwa (\$\acute{\imath}\$ $\rightarrow i$ ) oder (\$\bar{\jmath}\$ $\rightarrow \overline{i}$ ).

Zusätzlich zu den LATEX–Befehlen \dot (\$\dot{x}\$→ x̄) und \ddot (\$\ddot{x}\$→ x̄) gibt es die  $AMS$ -L<sup>a</sup>TEX–Befehle \dddot (\$\dddot{x}\$→  $\ddot{x}$ ) und \ddddot (\$\dddot{x}\$→  $\dddot{x}$ ), die oft für Ableitungen nach der Zeit benutzt werden.

Das Zusatzpaket amsxtra enthält zwei zusätzliche Befehle für Akzente in der Position eines Superskripts:  $\AA\$ sphat $\$$ ergibt A $\hat{\ }$ ,  $\AA\$ sptilde $\$$ ergibt A $\hat{\ }$ .

Eine Reihe von Akzenten kann sich mit flexibler Breite auch über mehrere Zeichen erstrecken (vgl. [Downes](#page-17-3), [2002,](#page-17-3) Abschnitt 4.1). Beispielsweise erzeugt \$\overbrace{abc}\$  $\overbrace{abc}$ , oder \$\underline{xyz}\$ ergibt xyz.

Mit Hilfe des Pakets accents lassen sich beliebige Symbole als Akzente verwenden.

#### <span id="page-4-0"></span>4.2.4 Sub- und Superskripte

Subskripte werden durch Voranstellen eines Unterstrichs erreicht, also etwa  $\mathbb{R}_+$  durch die Eingabe \$\mathbb{R}\_+\$. Besteht das Subskript aus mehr als einem Zeichen muss es in geschweiften Klammern eingeschlossen werden, beispielsweise erhält man  $\mathbb{R}_{\geq 0}$  durch die Eingabe  $\mathcal{R}_{\geq 0}$ .

Entsprechend erhält man Superskripte durch Voranstellen des Zeichens  $\hat{\ }$ , also wie in unserem obigen Beispiel \$c^2\$ für  $c^2$  oder \$c^{22}\$ für  $c^{22}$ .

Natürlich kann man auch sowohl ein Sub- als auch ein Superskript haben, z. B.  $x_1^2$ . Prinzipiell sind auch komplizierte Ausdrücke mit Sub- und/oder Superskripten an Subskripten denkbar, etwa  $A_{c_1}^{x_1^2}$  (Eingabe  $A_{c_1}^{-1}(x_1^2)$ , Allerdings sollte man sich in derartigen Fällen uberlegen, ob man nicht lieber die Notation vereinfacht. ¨

Tipp: Es ist eine gute Idee, sich anzugewöhnen, Sub- und Superskripte immer in der selben Reihenfolge einzugeben. Sonst sucht man beispielsweise nach  $x_1^2$ , indem man im Quelltext alle Stellen an denen x\_1^2 vorkommt sucht, vergisst dabei aber, dass es auch in der Form x^2\_1 vorkommen kann.

Die Darstellung von Sub- und Superskripten variiert, je nach aktuellem Kontext. Dies ist insbesondere augenfällig bei den Grenzen z. B. an Summenzeichen und ähnlichem Operatoren (vgl. Unterabschnitt [4.3.4\)](#page-7-0). Z. B. ergibt die Eingabe  $\sum_{i=1}^n i^2$  im Fließtext das Ergebnis  $\sum_{i=1}^{n} i^2$ , während die selbe Formel in einer abgesetzten Gleichung folgendermaßen aussieht:

$$
\sum_{i=1}^n i^2
$$

Durch die explizite Angabe des Stils kann man auch das jeweils andere Erscheinungsbild erzwingen — allerdings ist das Ergebnis in der Regel nicht besonders schön: So ergibt die Eingabe \$\displaystyle \sum\_{i = 1}^n i^2\$ im Fließtext  $\sum_{n=1}^n$  $i=1$  $i^2$ , so dass der Zeilenabstand unregelmäßig erscheint, während \[\textstyle \sum\_{i = 1}^n i^2\] die abgesetzte Formel

$$
\sum_{i=1}^n i^2
$$

ergibt, die unübersichtlich wirkt.

### 4.2.5 Text in Formeln

Falls man innerhalb einer Formel Text einfügen möchte, empfiehlt sich dafür der  $A_{\mathcal{M}}S$ -L<sup>AT</sup>FX-Befehl \text{}, der gegenüber dem Befehl \mbox{} den Vorzug hat, automatisch die notwendigen Größenanpassungen vorzunehmen. Dies ist entscheidend, wenn Text z. B. in Subskripten (vgl. Unterabschnitt  $4.2.4$ ) oder in Brüchen (vgl. Unterabschnitt  $4.3.1$ ) vorkommt.

### 4.2.6 Punkte

Für drei Punkte gibt es die beiden Befehle **\ldots** und **\cdots**, die Punkte auf der Basislinie des Textes bzw. vertikal zentriert erzeugen . Beispiele: \$1, 2, \ldots, 10\$ ergibt 1, 2, . . . , 10, hingegen \$a b \cdots k\$ ergibt  $ab \cdots k$ .

AMS-LATEX stellt eine Reihe von Befehlen bereit, die ermöglichen sollen, die Darstellung der Punkte vom Kontext abhängig zu machen. Voreingestellt ist dabei das Verhalten, das

den Usancen der  $\mathcal{A}\mathcal{A}$  entspricht. Diese Befehle sind \dotsc, \dotsb, \dotsm, \dotsi und \dotso. N¨aheres dazu findet man in [Downes](#page-17-3) [\(2002,](#page-17-3) Abschnitt 4.6).

### <span id="page-5-2"></span>4.2.7 Anpassbare Begrenzungen

Es existieren eine Reihe von Symbolen, die in Formeln wie Klammern um gewisse Terme verwendet werden (vgl. [Downes,](#page-17-3) [2002](#page-17-3), Abschnitt 6). Dies sind zum Beispiel Klammern ( ), eckige Klammern [ ], geschweifte Klammern { }, spitze Klammern  $\langle \ \rangle$ , senkrechte Striche | | und senkrechte Doppelstriche  $\| \cdot \|$ . Diese, wie auch einige andere Symbole<sup>[14](#page-5-1)</sup> können in der Größe an die jeweiligen Gegebenheiten angepasst werden. (Man beachte [Downes](#page-17-3) [\(2002](#page-17-3), Abschnitt 6.2) für Besonderheiten bezüglich senkrechter Striche.

Dies geschieht entweder automatisch durch Voranstellen der Befehle **\left** für die linke Begrenzung und **\right** für die rechte Begrenzung oder durch explizite Angabe der Größe durch die Befehle \big, \Big, \bigg und \Bigg, bzw. deren Entsprechungen für linke Begrenzungen \bigl, \Bigl, \biggl und \Biggl sowie \bigr, \Bigr, \biggr und \Biggr für rechte Begrenzungen.

## <span id="page-5-0"></span>4.3 Verschiedene mathematische Konstrukte

### 4.3.1 Brüche

Um einen Bruch einzugeben existiert der Befehl \frac{}{}, dessen erstes Argument der Zähler und dessen zweites Argument der Nenner des Bruchs sind. Beispiel:  $\left[\begin{array}{c}p_1, p_2\end{array}\right] = \frac{m}{2 p_1}\$  ergibt

$$
x_1(m, p_1, p_2) = \frac{m}{2p_1}
$$

Im Text führt  $x_1(m, p_1, p_2) = \frac{m}{2p_1}$  is zu  $x_1(m, p_1, p_2) = \frac{m}{2p_1}$ , wodurch wiederum ein besserer Zeilenabstand erreicht wird. Mit dem Befehl  $\dagger$  wird unabhängig vom Kontext die erste Variante erzwungen, mit \tfrac{}{} die zweite. Sprich,  $\Upsilon_{m}^{2 p_1}\$  ergibt

$$
\tfrac{m}{2p_1}
$$

und  $\{\text{m}\{2 p_1\}\$ ergibt  $\frac{m}{2}$  $\frac{1}{2p_1}$ .

Für Kettenbrüche führt die Verschachtelung mehrerer **\frac** Befehle oft zu unschönen Resultaten. Daher gibt es den Befehl \cfrac[]{}{}, wobei das optionale Argument [l] oder [r] sein kann, wodurch die Argumente links bzw. rechtsbündig ausgerichtet werden. Beispiel: Die Eingabe

 $\setminus$ [  $\frac{1}{\pi + \frac{1}{\pi + \frac{1}{\pi + e}}}$ \qquad  $\cfrac{1}{\pi + \cfrac{1}{\pi + \cfrac{1}{\pi + e}}}$ \qquad  $\cfrac{1}{1}{\pi + \cfrac{1}{1}{\pi + \cfrac{1}{1}{\pi + e}}}$ 

<span id="page-5-1"></span> $14$ Für eine Auflistung siehe [Downes](#page-17-3) [\(2002](#page-17-3), Abschnitte 3.13–3.15).

```
\qquad
 \cfrac{r}{1}{\pi + \cfrac{r}{1}{\pi + \cfrac{r}{1}}{\pi + e}}\setminus]
```
ergibt

$$
\frac{1}{\pi + \frac{1}{\pi + \frac{1}{\pi + e}}} \qquad \frac{1}{\pi + \frac{1}{\pi + e}} \qquad \frac{1}{\pi + \frac{1}{\pi + e}} \qquad \frac{1}{\pi + \frac{1}{\pi + e}} \qquad \frac{1}{\pi + \frac{1}{\pi + e}}
$$

### 4.3.2 Wurzeln

Die Eingabe  $\sqrt{2} \approx 1.4142136$  erzeugt  $\sqrt{2} \approx 1.4142136$ . Ein optionales Argument ermöglicht die explizite Angabe eines Wurzelexponenten, wie etwa in dem Ausdruck  $\sqrt{\sqrt{1024}}$  = 2\$ für  $\sqrt[10]{1024}$  = 2. Die Größe des Wurzelzeichens wird automatisch an die des Radikanten angepasst, z. B.

$$
\sqrt{2}
$$
  $\sqrt{\frac{1}{2}}$   $\sqrt{\sum_{i=1}^{10} \frac{1}{3 - \frac{i}{3 - i}}}$ 

### 4.3.3 Matrizen

Für Matrizen gibt es die matrix–Umgebung, in der jeweils die Eintragungen innerhalb einer Zeile durch & und die Zeilen durch \\ getrennt werden. Beispielsweise ergibt die Eingabe \[\begin{matrix}a&b\\c&d\end{matrix}\] das Ergebnis

$$
\begin{matrix} a & b \\ c & d \end{matrix}
$$

Dabei ist von der oben verwendeten unstrukturierten Eingabe abzuraten, besser ist es, eine Matrix z. B. so einzugeben wie es im folgenden gezeigt wird, wobei wir die Umgebung pmatrix verwenden, die Klammern um die Matrix setzt.

```
\setminus[
   \begin{pmatrix}
       a & b \backslash \backslashc & d
   \end{pmatrix}
\setminus]
```
ergibt

$$
\begin{pmatrix} a & b \\ c & d \end{pmatrix}
$$

Andere Begrenzungssymbole werden durch die Umgebungen bmatrix (in [ ] einfassen), Bmatrix (in  $\{\}\$ einfassen), vmatrix (in  $\|\$ einfassen) und Vmatrix (in  $\|\|$ einfassen) erzeugt.

Eine kleinere Version einer Matrix zur Verwendung in einer im Fließtext eingebetteten Formel erzeugt die Umgebung smallmatrix; werden hier Begrenzungen gewünscht müssen sie explizit

angegeben werden (vgl. Unterabschnitt [4.2.7\)](#page-5-2). So wird etwa das Ergebnis  $\binom{a}{c}\frac{b}{d}$  durch die folgende Eingabe erzeugt:

<span id="page-7-0"></span>\$\left(\begin{smallmatrix}a&b\\c&d\end{smallmatrix}\right)\$.

### 4.3.4 Summen, Grenzwerte, Integrale etc.

Für Summenzeichen und viele andere Operatoren (Produkte, Grenzwert aber auch Integrale) gibt man die Grenzen an, indem man sie mit einem Unterstrich verbunden anhängt. So ergibt etwa \$\sum\_{i \in I} i\$ das Ergebnis  $\sum_{i\in I} i$ , \[\sum\_{i \in I} i\] hingegen

$$
\sum_{i\in I}i
$$

Ahnlich funktioniert etwa \$\lim\_{i \to \infty} \frac{1}{i}\$ mit dem Ergebnis lim<sub>i→∞</sub>  $\frac{1}{i}$  $\frac{1}{i}$ , versus \[\lim\_{i \to \infty} \frac{1}{i}\] mit dem Ergebnis

$$
\lim_{i \to \infty} \frac{1}{i}
$$

In beiden Fällen werden die Grenzen im Fließtext seitlich neben und in abgesetzten Formeln unter den Operator gesetzt. Anders sieht es für Integrale aus, für die die Grenze stets seitlich neben dem Operator erscheint. So ergibt die Eingabe  $\int_A f(x) \$ das Ergebnis  $\int_A f(x)$ , die Eingabe  $\[\lambda\]$  f(x) $\]\$ ergibt in einer abgesetzten Formel ebenfalls

$$
\int_A f(x)
$$

Eventuelle Superskripte werden entsprechend behandelt.

Dieses Verhalten kann auf zwei Arten gesteuert werden. Zum einen verfügt das Paket amsmath über entsprechende Optionen. Die Defaults entsprechen den Optionen sumlimits, namelimits und nointlimits. Sie können über die Optionen nosumlimits, nonamelimits und intlimits jeweils umgestellt werden.

Innerhalb einer Formel kann durch den Befehl \nolimits erzwungen werden, dass die Grenzen wie im Fließtext neben den Operatornamen gesetzt werden, z. B. erzeugt die Eingabe \[\sum\nolimits\_{i \in I} i\]

$$
\sum\nolimits_{i\in I}i
$$

Der Befehl **\limits** hingegen sorgt dafür, dass die Grenzen wie bei einem Summenzeichen in einer abgesetzten Formel positioniert werden, also erzeugt etwa \[\int\limits\_{A} f(x)\] das Ergebnis

$$
\int\limits_A f(x)
$$

#### 4.3.4.1 Mehrzeilige Sub- oder Superskripte

Für mehrzeilige Sub- oder Superskripte verwendet man den Befehl \substack. Beispiel

```
\setminus [
  \sum_{\substack{1 \leq i \leq 10\\
                       1 \leq j \leq 20}} a_{i j}
\setminus]
```
ergibt

$$
\sum_{\substack{1 \le i \le 10 \\ 1 \le j \le 20}} a_{ij}
$$

#### 4.3.4.2 Der Befehl \sideset

Zusätzlich kann man mit dem Befehl **\sideset** an die vier Ecken eines Operators wie  $\sum$  oder  $\prod$  beliebige Zeichen setzen. Beispielsweise erhält man das Ergebnis

$$
{}^b\!\sum_{i\in I}^d
$$

durch die Eingabe \[\sideset{\_a^b}{\_c^d}\sum\_{i \in I}\].

Möchte man nur einzelne Zeichen anfügen, kann man dies erreichen, indem man die entsprechenden Teile in den geschweiften Klammern weg lässt. Die Klammern selber müssen aber eingegeben werden, also etwa \[\sideset{}{\_c}\sum\_{i \in I}\] fur

$$
\sum_{i\in I}c
$$

### 4.3.5 Eigene Operatoren

Mittels des Befehls \DeclareMathOperator lassen sich eigene Operatoren definieren. Zum Beispiel gibt es in der Liste vordefinierter Operatornamen (siehe [Downes](#page-17-3), [2002](#page-17-3), Abschnitt 3.17) keinen Befehl für die konvexe Hülle einer Menge  $A$ , die wir mit convH $A$  bezeichnen wollen. Daher definieren wir uns dafür einen eigenen Operator (sinvollerweise natürlich im Deklarationsteil), nämlich mit \DeclareMathOperator{\convH}{convH}, und können damit die konvexe Hülle der Menge  $\tilde{A}$  schreiben als  $\gamma$ convH A\$.

Mit der Stern–Version des Befehls lassen sich Operatoren definieren, die Begrenzungen haben, die wie diejenigen von Summenzeichen oder Limiten dargestellt werden. So können wir zum Beispiel definieren \DeclareMathOperator\*{\esssup}{ess\,sup} und erhalten dann durch die Eingabe \[\esssup\_{z \in \mathbb{R}^l}\] das Ergebnis

$$
\operatorname*{ess\,sup}_{z\in\mathbb{R}^{l}}
$$

In manchen Zusammenhängen kann es problematisch sein, vordefinierte Operatoren zu benutzen. Zur Not besteht die Möglichkeit mittels des Befehls **\operatorname** an beliebiger Stelle einen Operatornamen direkt benutzen, z. B. \$\operatorname{compH}(X)\$, um compH(X) als Notation für die komprehensive Hülle der Menge  $X$  zu erhalten.

### 4.3.6 Mehrfachintegrale

Mehrfachintegrale erreicht man statt durch mehrfaches eingeben des Befehls \int besser durch die Befehle \iint (Doppelintegral), \iiint (Dreifachlintegral) und \iiiint (Vierfachintegral). Darüber hinaus existiert der Befehl \idotsint, der zwei Integralzeichen mit Punkten dazwischen erzeugt.

Der Vorteil besteht in angenehmeren Zwischenräumen und einer richtigen Positionierung des Integrationsbereichs, insbesondere auch unter Verwendung des Befehls \limits. Beispiel:

```
\sqrt{ }\int \int\limits_U \qquad \iint\limits_U \qquad \iiint\limits_U
  \qquad \iiiint\limits_U \qquad \idotsint\limits_U
\setminus]
```
ergibt

 $\int$ U  $\int$ U  $\int$ U  $\int f f$ U  $\int \cdots$ U

### 4.3.7 Fallunterscheidungen

Häufig trifft man Fallunterscheidungen, für die die Umgebung cases hilfreich ist. Die Eingabe

```
\setminus[
    f(x) = \begin{cases} \csc \theta \end{cases}0 & \text{für x < 0$}\\
                  1 & \text{für $0 \leq x < 1$}\\
                  \pi & \text{sonst}
             \end{cases}
\setminus]
```
ergibt

$$
f(x) = \begin{cases} 0 & \text{für } x < 0 \\ 1 & \text{für } 0 \le x < 1 \\ \pi & \text{sonst} \end{cases}
$$

## <span id="page-9-0"></span>4.4 Gleichungsumgebungen

Angesetzte Gleichungen bilden einen wichtigen Bestandteil mathematischer Texte. Speziell längere Gleichungen oder Gleichungssysteme mit mehreren Gleichungen stellen dabei eine Herausforderung für den Satz dar. Im folgenden gehen wir kurz auf die Möglichkeiten ein, die  $A_{\mathcal{M}}\mathcal{S}\text{-}L\mathcal{F}$ FX in diesem Bereich bietet.

### 4.4.1 Einzeilige Gleichungsumgebungen

Die L<sup>A</sup>TEX–Umgebung equation stellt in eine abgesetzte Formel des Mathematik–Modus um und erzeugt gleichzeitig eine Gleichungsnummer. Der zugehörige Zähler heißt equation. Er wird auch von allen anderen Gleichungsumgebungen verwendet, die Nummern erzeugen. Auf die Nummerierung von Gleichungen gehen wir im Unterabschnitt [4.4.3](#page-14-0) noch näher ein. Es existiert auch die Umgebung equation\*, die keine Nummer erzeugt und daher das selbe Ergebnis erzielt, als würde die Formel durch  $\setminus$ [ und  $\setminus$ ] umschlossen.

Beispiele: Die Eingabe

\begin{equation}  $e^{i} \pi = - 1$ \end{equation}

erzeugt

 $(4.1)$  e  $e^{i\pi}=-1$ 

Die Eingabe

\begin{equation\*}  $e^{i} \in \pi$  = - 1 \end{equation\*}

erzeugt

$$
e^{i\pi} = -1
$$

Ebenso die Eingabe

 $\sqrt{ }$  $e^{i} i \pi = - 1$  $\setminus$ 

### 4.4.2 Mehrzeilige Gleichungsumgebungen

 $\text{Im}$  ursprünglichen  $\text{L}\text{TEX}$  gibt es die Umgebungen eqnarray für mehrzeilige Gleichungen mit und eqnarray\* für mehrzeilige Gleichungen ohne Nummerierung.  $A_{\mathcal{M}}S$ -L<sup>AT</sup>EX bietet allerdings verschiedene überlegene Möglichkeiten, so dass diese beiden Umgebungen nicht mehr benutzt werden sollten.

Zwei Umgebungen sind prinzipiell dazu gedacht, eine lange Gleichung in mehrere Zeilen umzubrechen.

#### 4.4.2.1 Die multline–Umgebung

Die multline–Umgebung nummeriert die Gleichung (links neben der ersten Zeile bei der Option leqno bzw. rechts neben der letzten Zeile bei der Option reqno), richtet die erste Zeile linksbündig aus, stellt die letzte Zeile rechtsbündig dar und zentriert alle übrigen. Die Zeilen werden getrennt, indem nach jeder Zeile \\ eingegeben wird. Die Version multline\* tut dasselbe ohne Nummerierung.

Normalerweise zentrierte mittlere Zeilen können mit dem Befehl \shoveleft nach links bzw. mit dem Befehl \shoveright nach rechts verschoben werden; dafür muss die gesamte Zeile (bis auf das abschließende \\) in geschweifte Klammern eingeschlossen wird.

Beispiel: Das Ergebnis

$$
(4.2) \quad 1 + 2 + 3 + 4 + 5
$$
  

$$
+ 6 + 7 + 8 + 9
$$
  

$$
+ 10 + 11 + 12
$$
  

$$
+ 15 + 19 + 23
$$

wird erreicht durch die Eingabe

```
\begin{multline}
   1 + 2 + 3 + 4 + 5 \ \backslash+ 6 + 7 + 8 + 9\hbox{shoveright}+ 10 + 11 + 12}\\\hbox{shoveleft} = 3 + 7 + 11}\\+ 15 + 19 + 23
\end{multline}
```
Natürlich würde man diese Gleichung lieber als

$$
(4.3) \qquad 1+2+3+4+5+6+7+8+9+10+11+12=3+7+11+15+19+23
$$

schreiben, aber damit ließe sich das Verhalten der beschriebenen Umgebung nicht demonstrieren.

### 4.4.2.2 Die split–Umgebung

Die split–Umgebung stellt einen Sonderfall dar. Sie besitzt keine Version mit Stern, da sie selbst keine Nummerierung erzeugt und nur innerhalb einer der anderen Gleichungsumgebungen verwendet werden kann. Sie richtet die einzelnen Zeilen der Gleichung an den Punkten aus, die durch die Eingabe von & markiert werden. Die Eingabe

```
\begin{equation}
\begin{split}
 \max_{x_1, x_2} \; \; & u\left(x_1, x_2\right)\\
 \text{s.\,t.} \; \; & m - p_1 x_1 - p_2 x_2 = 0
\end{split}
\end{equation}
```
ergibt

(4.4) 
$$
\max_{x_1, x_2} u(x_1, x_2)
$$
  
s.t.  $m - p_1 x_1 - p_2 x_2 = 0$ 

### 4.4.2.3 Die gather–Umgebung

Die gather–Umgebung listet einfach eine Reihe von Gleichungen auf, die jeweils nummeriert (außer in der Variante mit Stern) und einzeln zentriert werden (es sei denn, die Option fleqn ist aktiviert, die dafür sorgt, dass sämtliche Gleichungen linksbündig eingerückt werden). Die einzelnen Gleichungen werden wieder durch \\ von einander getrennt; dabei kann jede einzelne Gleichung aus einer split–Umgebung bestehen.

### 4.4.2.4 Die align–Umgebung

Die align–Umgebung richtet Gleichungen ebenfalls am & Zeichen aus. Mehrere Spalten von Gleichungen können dabei jeweils erneut durch & getrennt werden. Die Eingabe

\begin{align} a & = b & c & = d\\ a + e & = c + d & f - g & = h + j \end{align}

ergibt das Ergebnis

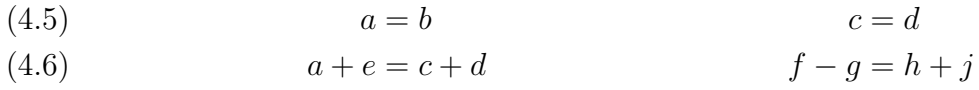

### 4.4.2.5 Die alignat–Umgebung

Die alignat–Umgebung ähnelt sehr der align–Umgebung, bietet aber zusätzlich die Möglichkeit, den horizontalen Abstand zwischen den Gleichungen zu beeinflussen. Diese Umgebung benötigt die Zahl der Gleichungsspalten als Argument. Die Eingabe

\begin{alignat}{2} a & = b & c & = d\\ a + e & = c + d & f - g & = h + j \end{alignat}

ergibt das Ergebnis

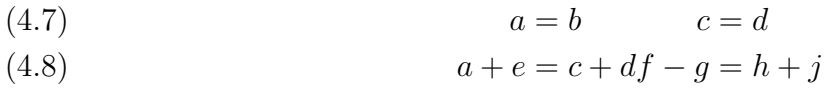

Die Eingabe

\begin{alignat}{2} a & = b & c & = d\\ a + e & = c + d &\qquad f - g & = h + j \end{alignat}

ergibt das Ergebnis

(4.9)  $a = b$   $c = d$ (4.10)  $a + e = c + d$   $f - g = h + j$ 

### 4.4.2.6 Die flalign–Umgebung

Die flalign–Umgebung funktioniert wie die align–Umgebung, nur dass bei mehreren Gleichungsspalten die Gleichungen so angeordnet werden, dass die gesamte verfügbare Breite ausgenutzt wird.

Die Eingabe

\begin{flalign} a & = b & c & = d\\ a + e & = c + d & f - g & = h + j \end{flalign}

ergibt das Ergebnis

(4.11) 
$$
a = b
$$
  
\n(4.12)  $a + e = c + d$   
\n $f - g = h + j$ 

Von sämtlichen Gleichungsumgebungen außer split existiert eine Version mit Stern.

Während alle beschriebenen Umgebungen prinzipiell über die gesamte Seitenbreite ausgedehnte Gleichungen erzeugen, bieten die Umgebungen gathered, aligned und alignedat die Möglichkeit, eine ähnliche Struktur wie die entsprechenden Umgebungen ohne "ed" zu erzei-<br>sen ellerdings mit dem Unterschied dess keine Gleichungspunnungen erzeugt werden und dess gen, allerdings mit dem Unterschied, dass keine Gleichungsnummern erzeugt werden und dass die Breite der gesamten Struktur der tatsächlichen Breite des Inhalts entspricht. Damit können sie als Blöcke innerhalb von Gleichungen verwendet und etwa mit Klammern versehen werden. Mittels eines optionalen Arguments kann auch die vertikale Ausrichtung gesteuert werden. Standardmäßig findet sie zentriert statt.  $\begin{equation} [t] \ldots \end{equation}$  führt dazu, dass die gesamte Struktur an ihrer Oberkante ausgerichtet wird. Das optionale Argument [b] richtet es an der Unterkante aus.

 $Tipp:$  Die align– oder die alignat–Umgebungen lassen sich zusammen mit dem Befehl \text auch dazu verwenden, Gleichungen mit kurzen Kommentaren zu versehen: So ergibt

```
\begin{alignat}{2}
  x & = \sqrt{\frac{24}{3}} & \quad \& \\\math>& = \sqrt{8} &&\text{Kürzen}\\
     & = 2 \sqrt{2} && \text{teilweises Radizieren}
\end{alignat}
```
das Ergebnis

$$
(4.13)\t\t x = \sqrt{\frac{24}{3}}
$$

- $=\frac{1}{\sqrt{2}}$  $(4.14)$   $= \sqrt{8}$  Kürzen
- $= 2\sqrt{2}$ (4.15)  $=2\sqrt{2}$  teilweises Radizieren

#### 4.4.2.7 Der Befehl \intertext

Der Befehl \intertext bietet die Möglichkeit, zwischen zwei Zeilen einer Gleichungsumgebung einen kurzen Text einzufügen, ohne dabei die Ausrichtung zu stören.

```
\begin{align}
 a & = b \backslash \backslashc^2 - 4 c + 1000 \& = b \\\angle\intertext{aber}
 d \left(e^2 - f^2\right) & \neq b
\end{align}
ergibt
(4.16) a = b(4.17) c^2 - 4c + 1000 = b
```
aber

(4.18)  $d(e^2 - f^2) \neq b$ 

#### 4.4.2.8 Finetuning von Formeln

Der vertikale Abstand von Gleichungen innerhalb einer Umgebung kann durch die explizite Angabe einer Länge im Anschluss an den trennenden Dopplebackslash reguliert werden:

```
\begin{align}
 a = b + c \backslash \backslashd = e + f \\\[2cm]g = h + i + j + k + 1\end{align}
```
ergibt

- $(4.19)$   $a = b + c$
- $d = e + f$

$$
(4.21) \t\t g = h + i + j + k + l
$$

### <span id="page-14-0"></span>4.4.3 Nummerierung

Wie bereits erwähnt verwendet L<sup>AT</sup>EX für Gleichungen den Zähler equation. Prinzipiell gilt für diesen Zähler Alles, was wir in Abschnitt 3.2 gesagt haben. Hier geht es also nur darum, Dinge anzusprechen , die speziell die Gleichungsnummerierung betreffen.

Standardmäßig werden alle Gleichungen eines Dokuments durchlaufend nummeriert. Die Gleichungsnummer wird in Klammern an eine Gleichung gesetzt. Die Position kann mittels der Optionen reqno (voreingestellt) rechts neben der Gleichung oder mittels leqno links vor der Gleichung sein.[15](#page-15-0)

### 4.4.3.1 Nummerierung unterdrücken

Will man die Nummerierung von Gleichungen unterdrücken, geschieht dies entweder durch Verwendung der gesternten Versionen der Gleichungsumgebungen, was auf alle Gleichungen innerhalb der jeweiligen Umgebung wirkt, oder indem denjenigen Gleichungen innerhalb einer Umgebung, die nicht nummeriert werden sollen der Befehl \notag vorangestellt wird. In allen Fällen erscheint weder eine Gleichungsnummer im Text, noch wird der equation heraufgesetzt.

### 4.4.3.2 Nummerierung innerhalb von Abschnitten

Um auf Gleichungsnummerierung innerhalb bestimmter Abschnitte des Dokuments umzustellen stellt  $A_{\mathcal{M}}S$ -LAT<sub>E</sub>X den Befehl \numberwithin zur Verfügung, der in der Präambel benutzt wird. Die Eingabe

```
\numberwithin{equation}{section}
```
bewirkt zweierlei:

- Der equation–counter wird mit jedem \section–Befehl zurückgesetzt, d. h., Gleichungen werden innerhalb von Abschnitten gezählt.
- Die Darstellung des Zählers equation (also das verhalten von \theequation) wird abgeändert: Vor der Gleichungsnummer steht nun durch einen Punkt getrennt die Nummer des Abschnitts. Gleichung 5 in Abschnitt 3 erhält also die Nummer (3.5).

Dieser Befehl funktioniert auch für andere Zähler.

### 4.4.3.3 Beliebige Markierungen an Gleichungen

Mit dem Befehl \tag kann man einer Gleichung statt der automatisch generierten Gleichungsnummer ein beliebiges Symbol als Gleichungsnummer zuweisen. Dieses Symbol wird genauso behandelt wie eine normale Gleichungsnummer, d. h., es wird in vielen Dokumentklassen in Klammern gesetzt. Wenn dies nicht gewünscht wird, kann man stattdessen die Variante \tag\* verwenden. Beide Befehle unterdrücken das Heraufsetzen des Zählers equation für die jeweilige Gleichung.

### 4.4.3.4 Querverweise auf Gleichungen

Im Prinzip funktionieren Querverweise auf Gleichungen genauso wie beliebige andere Querverweise (vgl. Abschnitt 3.6). Man setzt ein \label in der Gleichung auf die verwiesen werden soll und kann sich darauf mit den Befehlen **\ref** und **\pageref** beziehen. Zusätzlich existiert noch der Befehl \eqref, der automatisch die Gleichungsnummer in Klammern setzt.

<span id="page-15-0"></span><sup>15</sup>Diese Optionen werden ublicherweise als globale Optionen angegeben, d. h. z. B. mit ¨ \documentclass[leqno]{article}, k¨onnen aber auch als Paketoption des Pakets amsmath ubergeben ¨ werden, d. h. z. B. mit \usepackage[leqno]{amsmath}.

Beispiel: Die Eingabe

```
\begin{gather}
         \label{eq:labeleq:q:1} \label{eq:labeleq:q:1} \label{eq:1} \label{eq:1} \label{eq:1} \label{eq:1}\label{eq:labeleq:q:second} \label{eq:labeleq:q:second} \label{eq:1} \label{eq:1}\label{eq:labeleq:q:target} \label{eq:labeleq:q:edge} $$\label{eq:q:third} \tag{$\mathbb{R}$, $\mathbb{R}$, and $\mathbb{R}$, and\label{eq:labeleq:q:target} \label{eq:labeleq:q:target} $$\label{eq:q:fourth} \tag{$**$} j = k + l$$\end{gather}
```
ergibt

<span id="page-16-0"></span> $(4.22)$   $a = b + c$  $d = e + f$ 

<span id="page-16-2"></span><span id="page-16-1"></span>
$$
a = c + j
$$
  
\n
$$
g = h + i
$$
  
\n
$$
i = k + l
$$

Bezieht man sich auf diese Gleichungen erhält man  $4.22$  durch  $\ref{eq:first}, 47$  $\ref{eq:first}, 47$  durch \pageref{eq:first} und [\(4.22\)](#page-16-0) durch \eqref{eq:first}. Sich auf die zweite Gleichung zu beziehen ergibt keinen Sinn, da sie ja keine Nummer erhalten hat. Tut man es dennoch stellt man folgendes Verhalten fest:  $\ref{eq:second}$  ergibt  $4.4.3.4$  und  $\eqref{eq:second}$ ergibt [\(4.4.3.4\)](#page-16-0). Bei näherem Nachdenken stellt man fest, dass LATEX den Bezug auf die aktuelle Gliederungseinheit wählt; dies ist in diesem Fall der aktuelle Absatz, der die Nummer 5.4.3 hat, auch wenn sie in der Absatzüberschrift nicht explizit ausgegeben wird.

Bezieht man sich auf die explizit markierten Gleichungen, funktioniert dies im ersten Falle wie erwartet:  $\ref{eq:third} ergibt * und \egref{eq:third} ergibt (*). Für die Gleichung$  $\ref{eq:third} ergibt * und \egref{eq:third} ergibt (*). Für die Gleichung$  $\ref{eq:third} ergibt * und \egref{eq:third} ergibt (*). Für die Gleichung$  $\ref{eq:third} ergibt * und \egref{eq:third} ergibt (*). Für die Gleichung$  $\ref{eq:third} ergibt * und \egref{eq:third} ergibt (*). Für die Gleichung$ bei der wir mit dem Befehl **\tag\*** die Klammern um die Gleichungsmarkierung unterdrückt haben, ist aber das Ergebnis des Befehls \ref angebrachter als das des speziellen \eqref: Man erhält [\\*\\*](#page-16-2) durch  $\ref{eq:fourth}$  und  $(*)$  durch  $\eqref{eq:fourth}$ .

### 4.4.4 Untergleichungen

Will man für die Gleichungen innerhalb einer Gleichungsumgebung ein untergeordnetes Nummerierungsschema verwenden, kann man dafür die  $A\mathcal{M}S$ -L<sup>A</sup>TFX-Umgebung subequations benutzen. So ergibt die Eingabe

```
\begin{subequations}\label{eq:groupa}
  \begin{align}
    \label{eq:labelsub} \label{subd} \lambda = \frac{b + c}{\lambda}\label{eq:labelsup2} 2 d &= e + f - g\\
    \label{eq:label{subeq} \Delta x^2 & = y^2 - z^2\end{align}\label{eq:groupb}
\end{subequations}
```
<span id="page-16-3"></span>das Ergebnis

<span id="page-16-6"></span><span id="page-16-5"></span><span id="page-16-4"></span>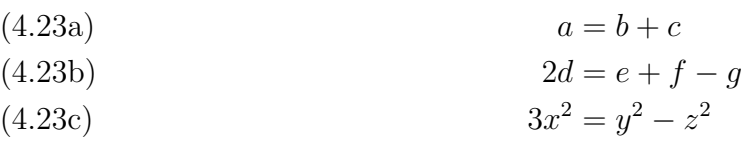

Die subequations–Umgebung verwendet intern die Zähler parentequation, der zu Beginn auf den aktuellen Wert des globalen Zählers equation gesetzt wird, und equation, mit dem die Untergleichungen durchgezählt werden. Beide können innerhalb der durch die subequations gebildeten Gruppe genauso manipuliert werden wie in Unterabschnitt 3.2 beschrieben. So könnten wir beispielsweise für die Nummerierung der Untergleichungen auch große römische Ziffern verwendet werden, indem wir (direkt nach dem Befehl \begin{subequations}) definieren

\renewcommand{\theequation}{\theparentequation.\Roman{equation}}

Setzen wir Label innerhalb der subequations–Umgebung, aber außerhalb der davon umschlossenen Gleichungsumgebung, so erzeugt ein Bezug darauf die Nummer der Obergleichung (verwendet also den Wert des Zählers parentequation). Bezüge auf andere Label verweisen auf die Nummer der Untergleichung. So wie wir die Label im obigen Beispiel angebracht haben erzeugen also sowohl \eqref{eq:groupa} als auch \eqref{eq:groupb} das Ergebnis  $(4.23)$ . Ansonsten erhalten wir das Ergebnis [\(4.23a\)](#page-16-4) durch die Eingabe \eqref{subeq:group1}, [\(4.23b\)](#page-16-5) durch \eqref{subeq:group2} und  $(4.23c)$  durch \eqref{subeq:group3}.

## Literaturverzeichnis

<span id="page-17-5"></span>AMERICAN MATHEMATICAL SOCIETY (2002): Users Guide to AMSFonts Version 2.2d American Mathematical Society, <ftp://ftp.ams.org/pub/tex/doc/amsfonts/amsfndoc.pdf>.

<span id="page-17-4"></span>(2004): Using the **amsthm** Package American Mathematical Society, Version 2.2, <ftp://ftp.ams.org/pub/tex/doc/amscls/amsthdoc.pdf>.

- <span id="page-17-3"></span>DOWNES, M. (2002): Short Math Guide for  $BT_{E}X$  American Mathematical Society, Version 1.09, Revised 2002-03-22, <ftp://ftp.ams.org/pub/tex/doc/amsmath/short-math-guide.pdf>.
- <span id="page-17-0"></span>GOOSSENS, M., F. MITTELBACH, UND A. SAMARIN (1993): The PTFX Companion. Addison-Wesley International, Reading, Massachusetts, ISBN: 0-2015-4199-8, 560 S., 41,95  $\in$ .
- <span id="page-17-1"></span> $-$  (2002): Der BT<sub>F</sub>X Begleiter. Pearson Studium, München, ISBN: 3-8273-7044-2, 600 S.,  $39.95 \in$ .
- <span id="page-17-2"></span>SOCIETY, A. M. (1999): User's Guide to the **amsmath** Package American Mathematical Society, Version 2.0, Revised 2002-02-25, <ftp://ftp.ams.org/pub/tex/doc/amsmath/amsldoc.pdf>.
- <span id="page-17-6"></span>TRETTIN, M. (2004): Das  $BT_F X2\varepsilon$ -Sündenregister oder veraltete Befehle, Pakete und andere Fehler version 1.7, ../texmf/doc/guides/l2tabu/german/l2tabu.pdf.